# **MANUAL Healthcare Provider Database**

#### **Requesting access and accessing the Healthcare Provider Database**

After access to the Healthcare Provider Databases is granted, the database can be accessed via the link[: https://xchange.gs1.org/sites/hcstudies](https://xchange.gs1.org/sites/hcstudies)

#### Access the database

When you follow this procedure for the first time you are taken to a specific page designed for your request to access. Please fill this page to the end, as it also explains procedures. Your details will be added in the GS1 CRM-system **in accordance with the terms of our [Privacy Policy.](https://www.gs1.org/privacy-policy)**

The administrator will receive a message with the request for access and will review. Please note access will only be granted to GS1 Member Organisations and staff of existing (healthcare) companies. Private e-mail addresses are not accepted.

Once reviewed and accepted, you will receive an e-mail message welcoming you to the information in de database.

For security reasons - even if you access the database with your GS1 account – you might be asked to log-on in a double procedure.

#### **Searching the database**

The homepage shows an interactive global map, enlarging on a click. The intensity of the colour of the countries is according to the last date of uploading cases or on updating the information:

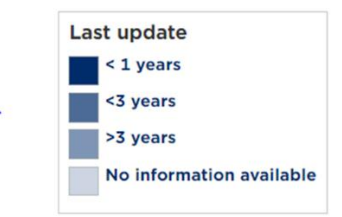

Clicking on a specific country will show the case studies from this country that are in the HC-provider database in the three main categories: hospital, retail pharmacy and others. Please note this is just the selection of all GS1-implementations that the specific MO has requested to be uploaded.

The cases in the database can be selected in two methods:

a. Use the (new) search button: you can search on name country or name hospital.

b. Using several filters: Region, Product type, ID key, Data carrier, Other standards or Sector (meaning parts of a hospital).

To focus your search you can use several filters at the same time.

By clicking 'reset all refiners', you deselect the filters.

### **Interested to learn more about a specific case study**

#### **Contact local MO**

Should you be interested in some very specific information on a given case study, you can connect to

the GS1 member organisation (MO) in the specific country using the button at the bottom of the page after which a list with all MO's will appear. This button will show on the page of each specific case study.

#### **Creating new cases**

The aim of the database is to share GS1 implementation cases in the healthcare provider environment from a multitude of countries, using several types of GS1 standards and GS1 identifiers. The purpose is to offer a learning platform by sharing examples, so stakeholders in healthcare can study why, how, when and with which benefits GS1 implementations were started. The information in this database is static as it requires manual entry and is correct for the specific time of uploading. Even is learning is possible from older cases, the database is most relevant for stakeholders looking for examples if the information is accurate and updated and if new cases are added.

If you know of an implementation case study to share, you are invited to upload this case to the database. Information will be reviewed after which you will receive a message when your case study is published. You might also receive an additional question before publishing. Ownership of the case remains with the GS1 MO or with the healthcare provider responsible for the uploading.

Steps in the process of uploading / creating a new case:

**Step 1:** Access the database:<https://xchange.gs1.org/sites/hcstudies>

**Step 2:** Open the relevant new page:

Create a new case study

**Step 3:** Title: name of the hospital / healthcare provider, as this field shows in the search. Optional: and only if you prefer followed by a short title. New implementations for the same hospital/healthcare provider could either be updated in existing case studies (the modified date will show), or add to the name of the hospital in the title a number '2', '3', or 'update'. Click on enter.

**Step 4:** Summary: this text should attract and inform the reader.

Summary

Best is to start with the name of the hospital / healthcare provider, followed by country and some specifics, like number of beds, type of hospital, and specific type of care delivered. For the reader it will be helpful if dates/years are mentioned in the text, to give an indication of the length of an implementation process.

Headlines of type of implementation (pharmaceuticals, medical devices, etc.) explaining why, how and what of the implementation. Which (major) issues were faced and how were these addressed? What are the results and benefits of the implementation, for patient safety and for business and logistics? If any, which relevant stakeholders were needed for the implementation? Finally are any next steps planned and if so which? Any learnings or advice you want to share from your

implementation? When completed: click on enter.

### **Step 5:** Sectors:

#### Sectors

This part is to show in which part of the hospital / healthcare provider organisation (called sector) the implementation was done and the focus. This can be in one or in several sectors.

A folding out menu will show: select applicable sector and click on select; then unfold the sector and select the focus. Each relevant focus needs to be selected to eventually show in the final presentation.

When finished all sectors and focus areas, click on OK.

**Step 6:** Details on healthcare provider, region, country, city, etc.

Select hospital, retail pharmacy, or add your text if different.

Select Region (from button on the right) and then unfold to select Country. You can also type in the name of the country. Finish with OK.

Type the name of the city and if applicable add the number of locations involved.

Then select 'identification product type'.

Select the state of the work (pilot, rolled out or completed).

If applicable - to finalize this part – you can mark if a GS1 traceability audit has been done.

### **Step 7: Benefits seen: Free text.**

**Benefits seen** 

Summarise listing the benefits resulting from the implementation.

# **Step 8:** Measureable Outcomes / Figures: free text

**Measureable Outcomes / Figures** 

Any implementation should be monitored to explain the benefits in outcome.

If possible, list the 'hard data', as these will be self-explaining for the reader. If you have no hard data yet, you can add these at any time in future. Then please note: will follow, as it is required to add text to this field.

# **Step 9:** Identifier keys: pre-set list

**ID Keys** 

Click on the identifiers that are part of this implementation.

If you want to add any other, you can add text at 'specify your own'. Please note if you want to add more than one item use do not click on 'enter', please use the '&'-symbol followed by your next item. Click on 'enter' when done.

**Step 10:** Data carriers: pre-set list with GS1 data carriers

**Data carriers** 

Click on the GS1 data-carriers that are used in this implementation.

If you want to add any other you can add text at 'specify your own'. Please note if you want to add more than one item use & followed by your next item.

**Step 11:** Other GS1 Standards: pre-set list with other GS1 standards

If applicable click on the correct one(s).

If you want to add any other you can add text at 'specify your own'. Please note if you want to add more than one item use & followed by your next item.

**Step 12:** Source type and reference material

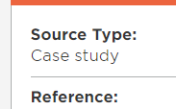

To support the information, any document, presentation or video (source of reference) explaining the above information should be added.

In the section reference you can type the 'source', if multiple do use '&' followed by the next 'source'.

The reference material can be uploaded in the section Files.

Finally to section Comments: this is any comment you want to add for the administrator, who will review your case before publishing. This is the only part that will not be visible after publishing.

Thank you, your case is now almost ready for sharing with the Global Healthcare Community! After you entered your case in the HC-Provider database, an automated message will be send to the administrator for the needed review. After the review you will be informed of any additional questions, or of the publishing of the case-study.

# **Frequently Asked Questions**

### **What is the GS1 Healthcare Provider Database?**

This database provides information from all around the globe about known hospital and retail pharmacy case implementations using GS1 standards for healthcare product identification, patient and care provider identification and location identification.

It also provides information related to hospitals using GS1 standards for recording event based information and ensuring track and trace. The database is a tool to assist assuring implementation of the 5 patient rights in hospitals and pharmaceutical care and to support patient safety all over the world.

The database contains information received from the international network of (112) GS1 Member Organisations (MOs), healthcare providers across the world, members of the global GS1 Healthcare community, and other stakeholders involved in the Healthcare sector.

### **Who can access the GS1 Healthcare Provider Database?**

To access the healthcare provider database, you can request access via the GS1 Healthcare webpage: [https://www.gs1.org/healthcare/implementation/provider-database.](https://www.gs1.org/healthcare/implementation/provider-database) In principal this data source is available for all stakeholders in healthcare.

## **Which kind of information can I find in the database?**

In the database you find case studies and the relevant reference materials, such as articles, slides or a video from known hospital and retail pharmacy case implementations using GS1 standards for identification and traceability.

## **Where does the information in the GS1 Healthcare Provider Database come from?**

The information comes from the worldwide network of (112) GS1 Member Organisations, members of the global GS1 Healthcare community, or directly from healthcare providers.

## **Can I share information from the GS1 Healthcare Provider Database?**

If you have access to the database, you can share information from the database internally with your colleagues. Please do not share information from the database with people from outside your organisation.

### **Can hospitals have access to the database?**

Yes, all the healthcare stakeholders including hospitals can request to have access to the database.

### **Do I need a GCP (GS1 company prefix) to access the database?**

You don't have to get a GCP to register to the database. In order to access the database, all you need is to request access by using your company-mail address.

However, if you need a GCP, please feel free to contact our local member organisation (MO) in your country: http://www.gs1.org/contact

### **Can I update an old case study or upload a new one?**

If you have access to the database, you can update an old case study or upload a new file from your own country. Your proposal to change will be published after approval.

# **If I made a mistake when uploading or updating a case study, can I make some changes before it's published?**

All the new case studies and changes will be approved by the administrator before being published. You can always modify the content you submitted before it gets published. If you are the person/organisation responsible for a case study, you can of course request to adjust information in published cases should that be necessary.

# **Who should I contact if I want to know more about the case studies?**

If you are interested in the case studies and want to know more details and updates for the specific case, you can see in which country the healthcare provider is located and contact our local GS1 Member Organisation by clicking "contact local MO" at the bottom of each case study's page.

# **Who can I contact if I have a technical issue with the use of the GS1 Healthcare Provider Database?**

For any question, please email to [hcproviderdb@gs1.org](mailto:hcproviderdb@gs1.org)